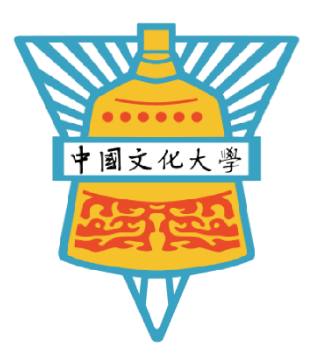

# **Python 基本語法**

**中國文化大學 鬍子拉拉鄒忠毅老師**

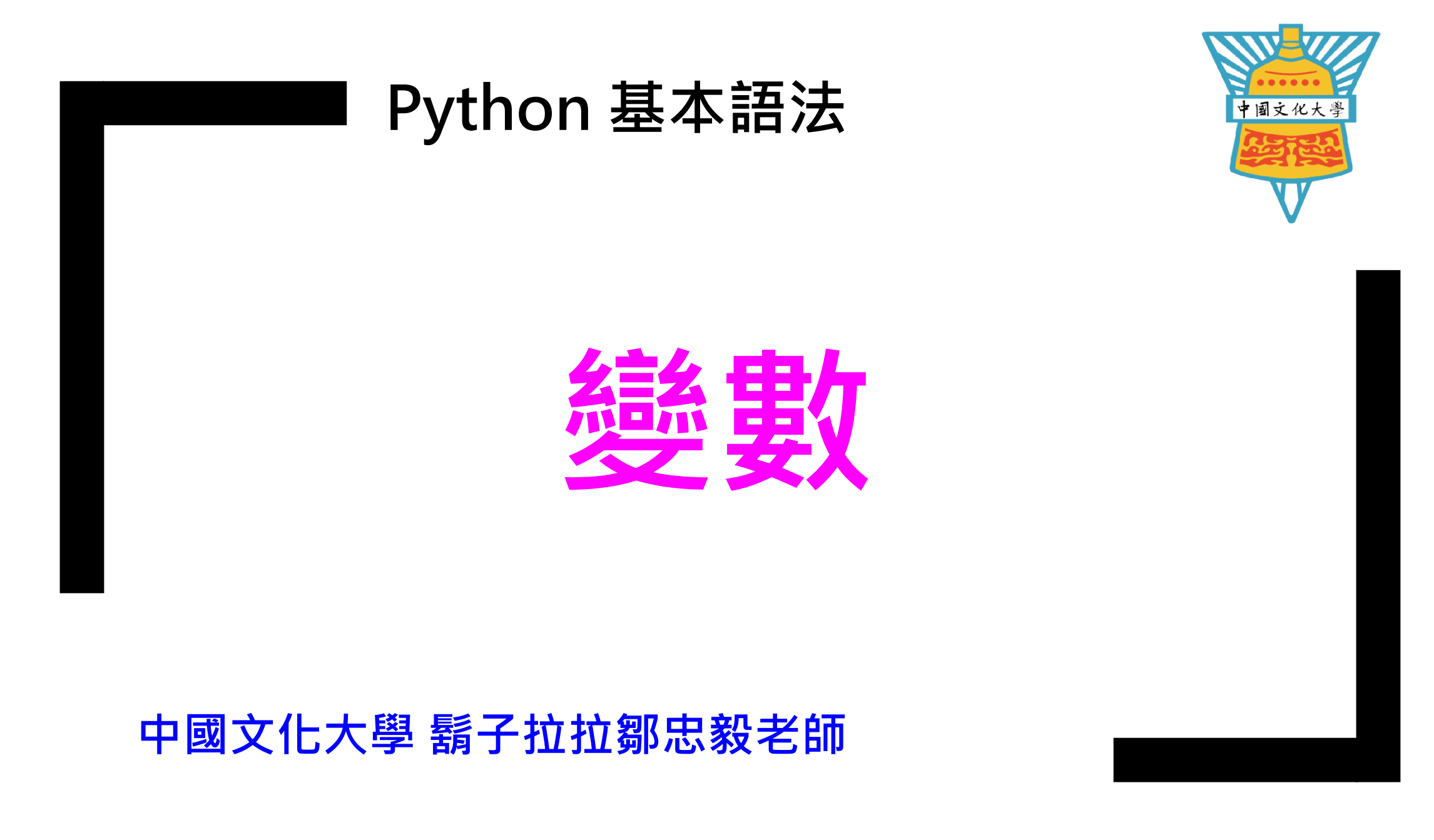

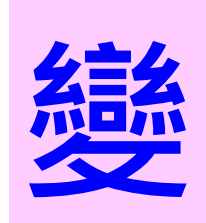

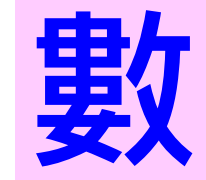

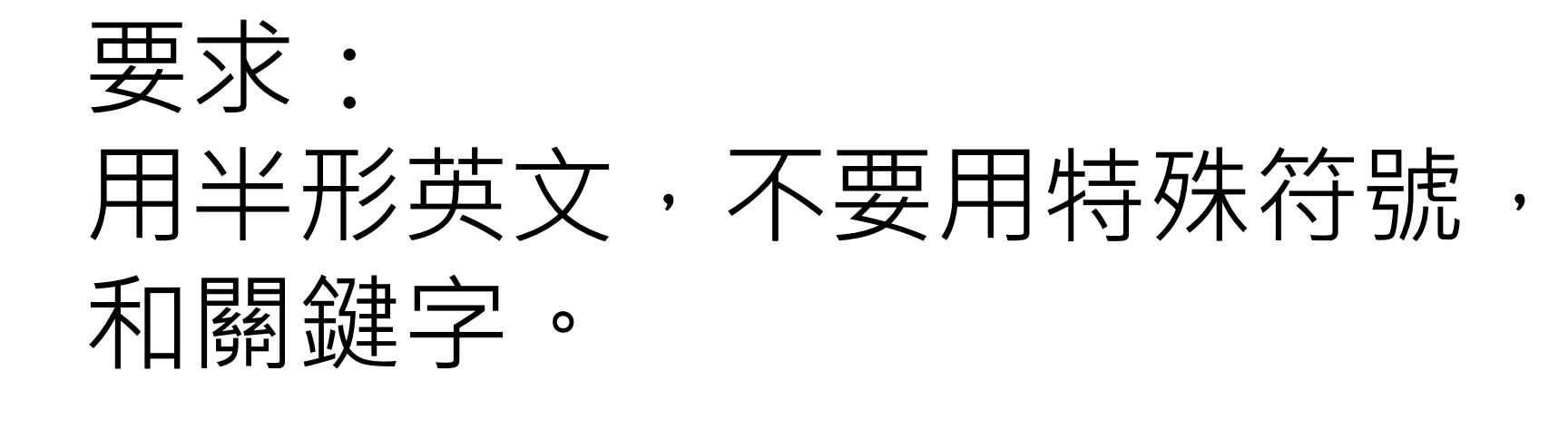

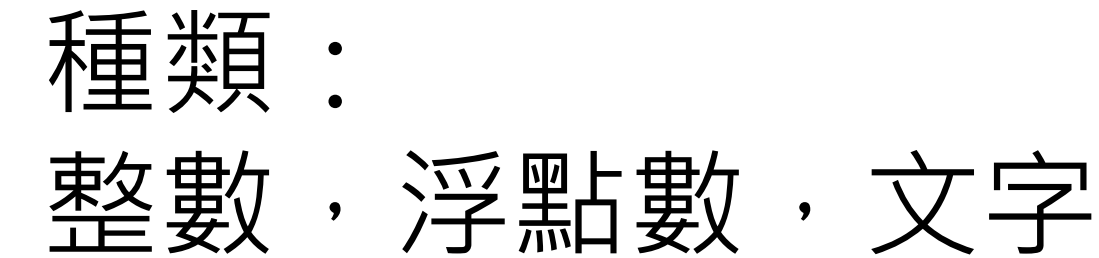

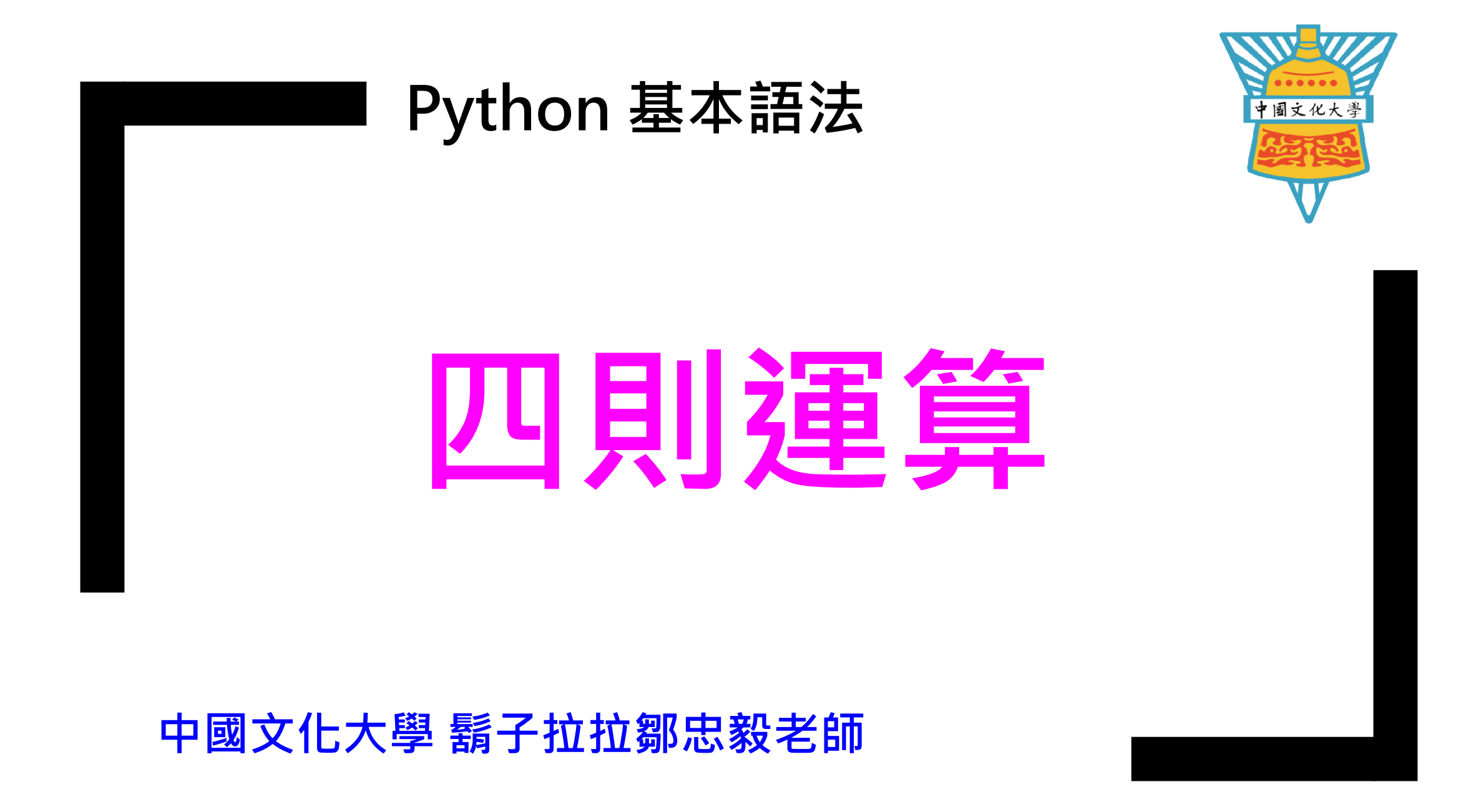

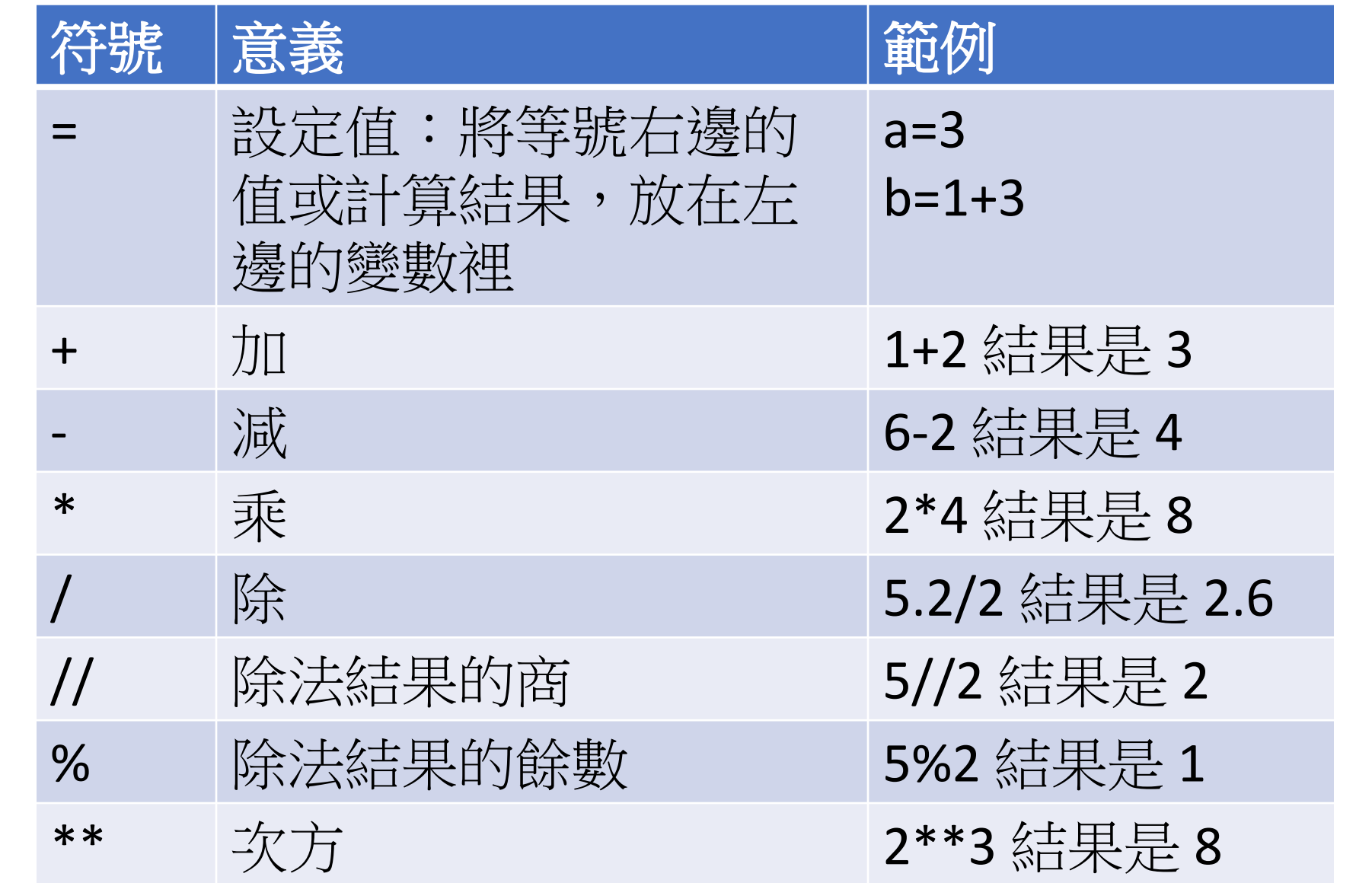

**四**

**則**

**運**

**算**

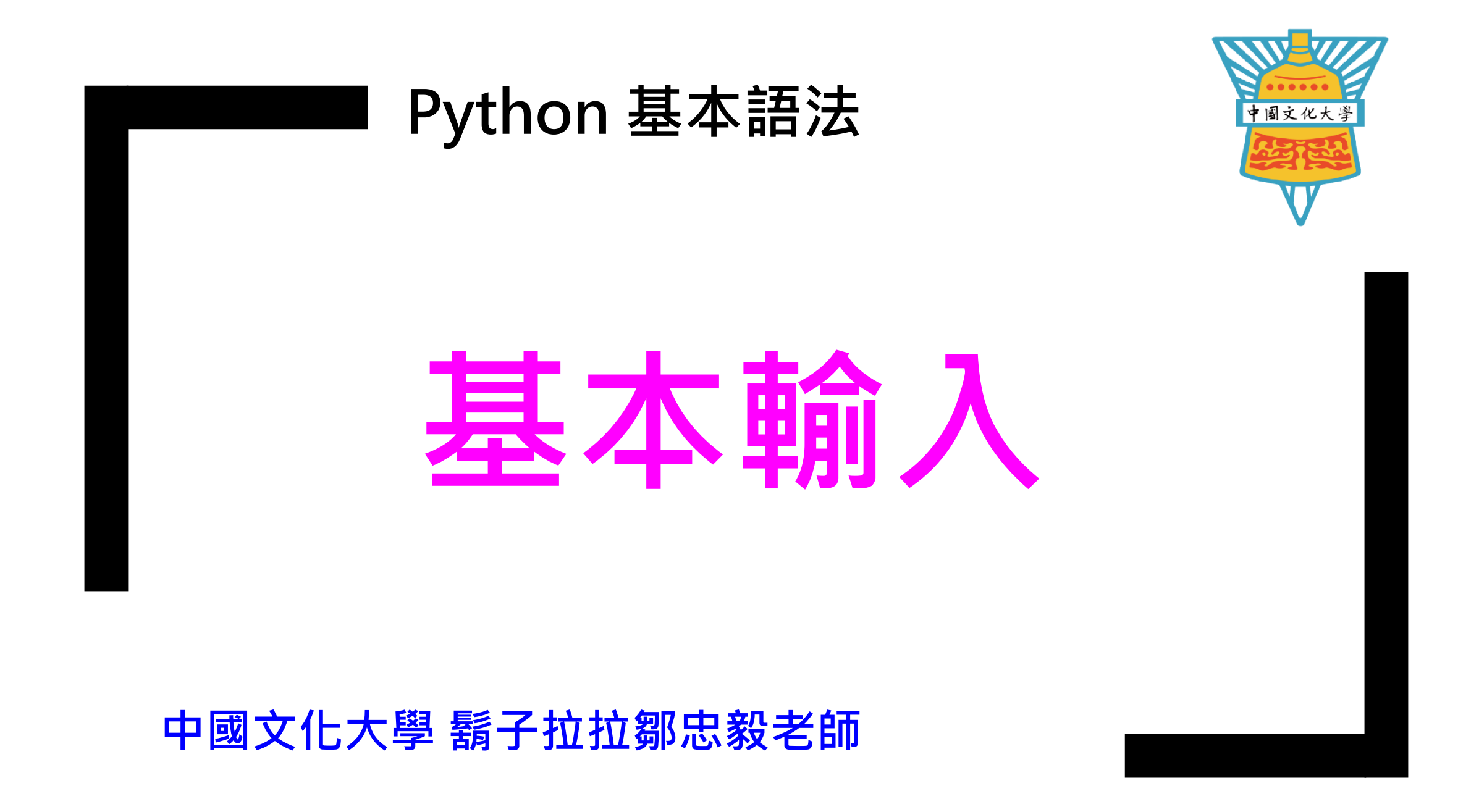

**本 輸 入**

#千萬不要這樣用 **基** a=input()

#要加上說明 a=input(**'input a ='**) a=input(**'請輸入 a ='**)

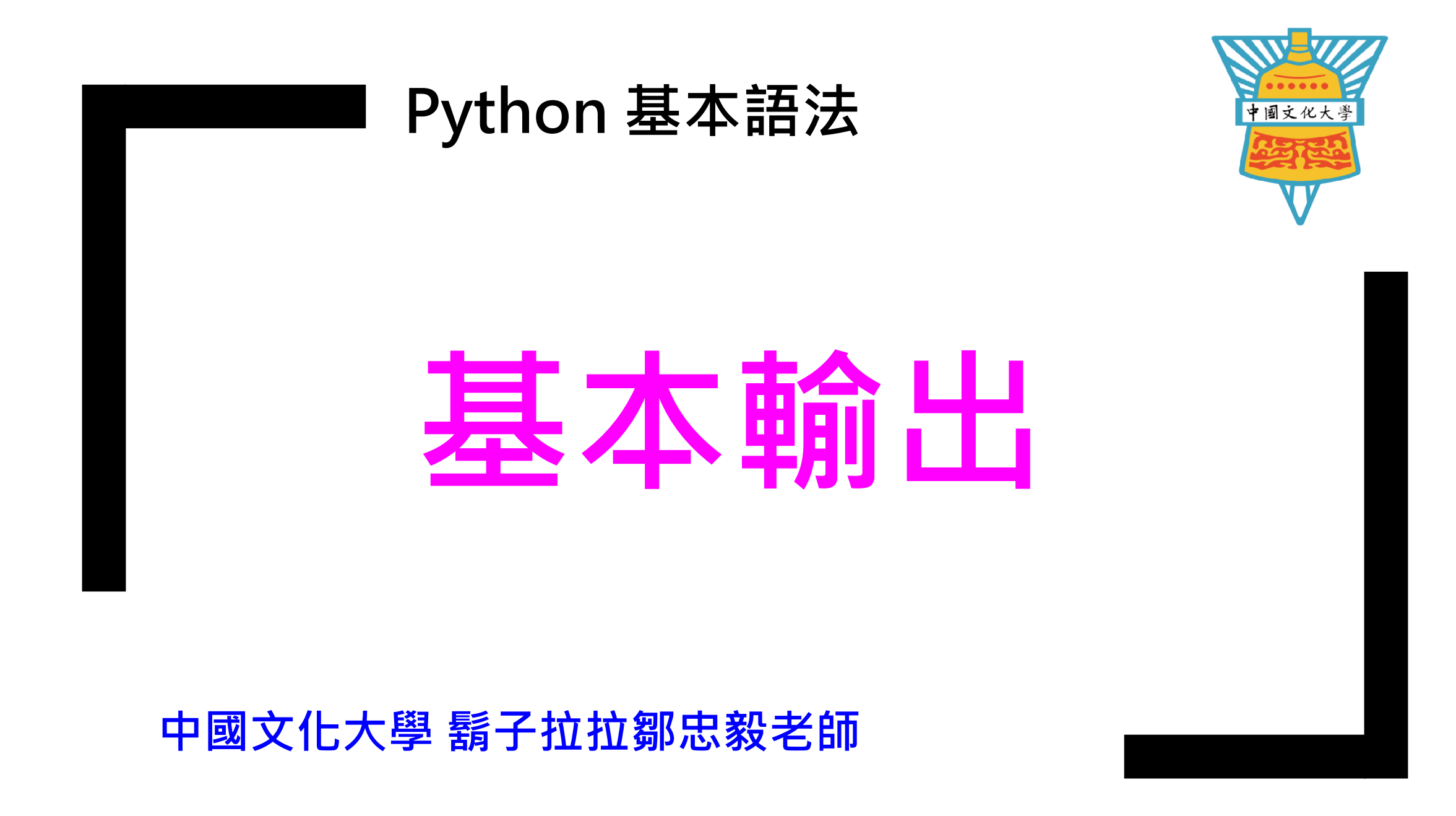

1# print 使用範例 1 print 的使用  $2A=16$ 執行結果  $3B = 32'$  $4C = 1.2955$  $\rightarrow$  16 32  $5print(A, B)$  $6print(str(A)+B)$ 1632  $7print('A=', A)$  $A = 16$  $8$  print ('A=%d' % A)  $\cdot$  $\rightarrow$  A=16  $9print('A= $7d'$  % A)$  $A =$ 16  $10$  print ( $C = '$ , C)  $C = 1.2955$  $11$  print ('C=%f' % C)  $\rightarrow$  C=1.295500 12  $print('C=%0.2f' % C)$  $C = 1.30$  $13$  print ('A=%6.2f' % A)  $A = 16.00$ 14  $print('C=%000]$  % C)  $C =$ 1  $15$  print ('LALA') **LALA** 16 print ('LULU') LULU 17 print('LALA', end='') LALALULU 18 print ('LULU')

**基本輸出**

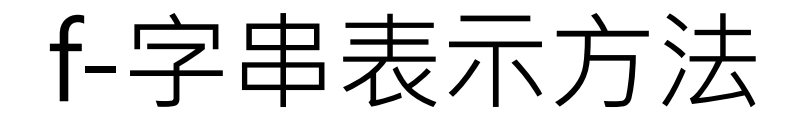

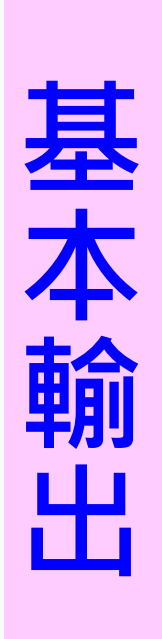

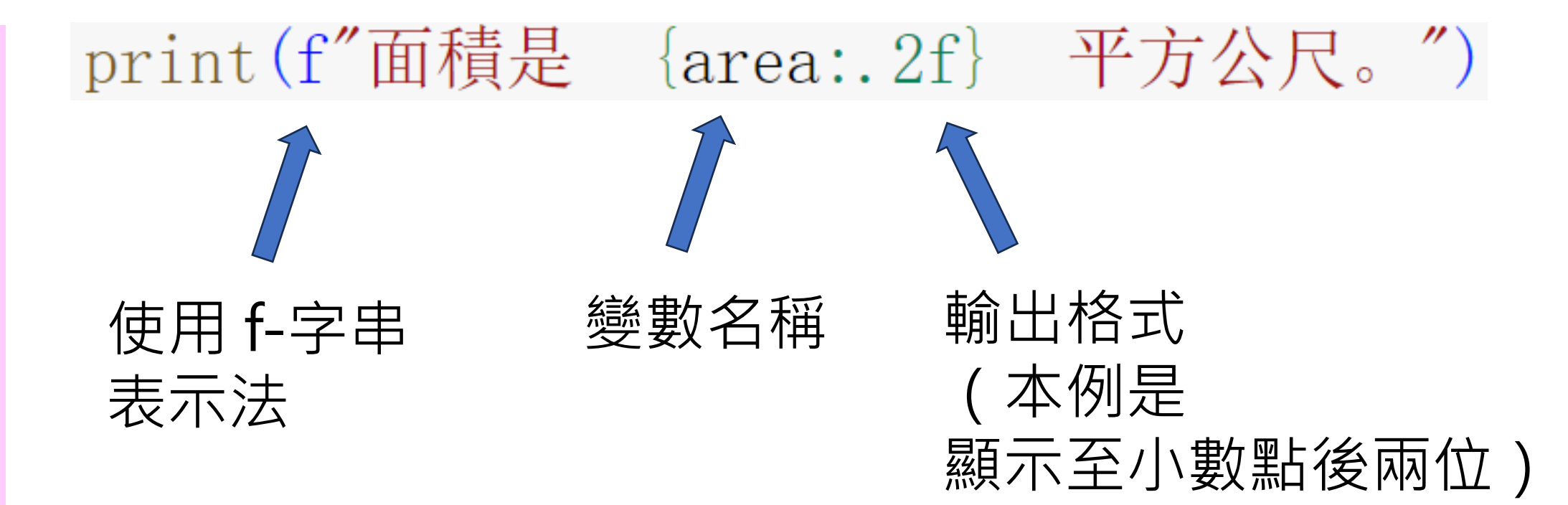

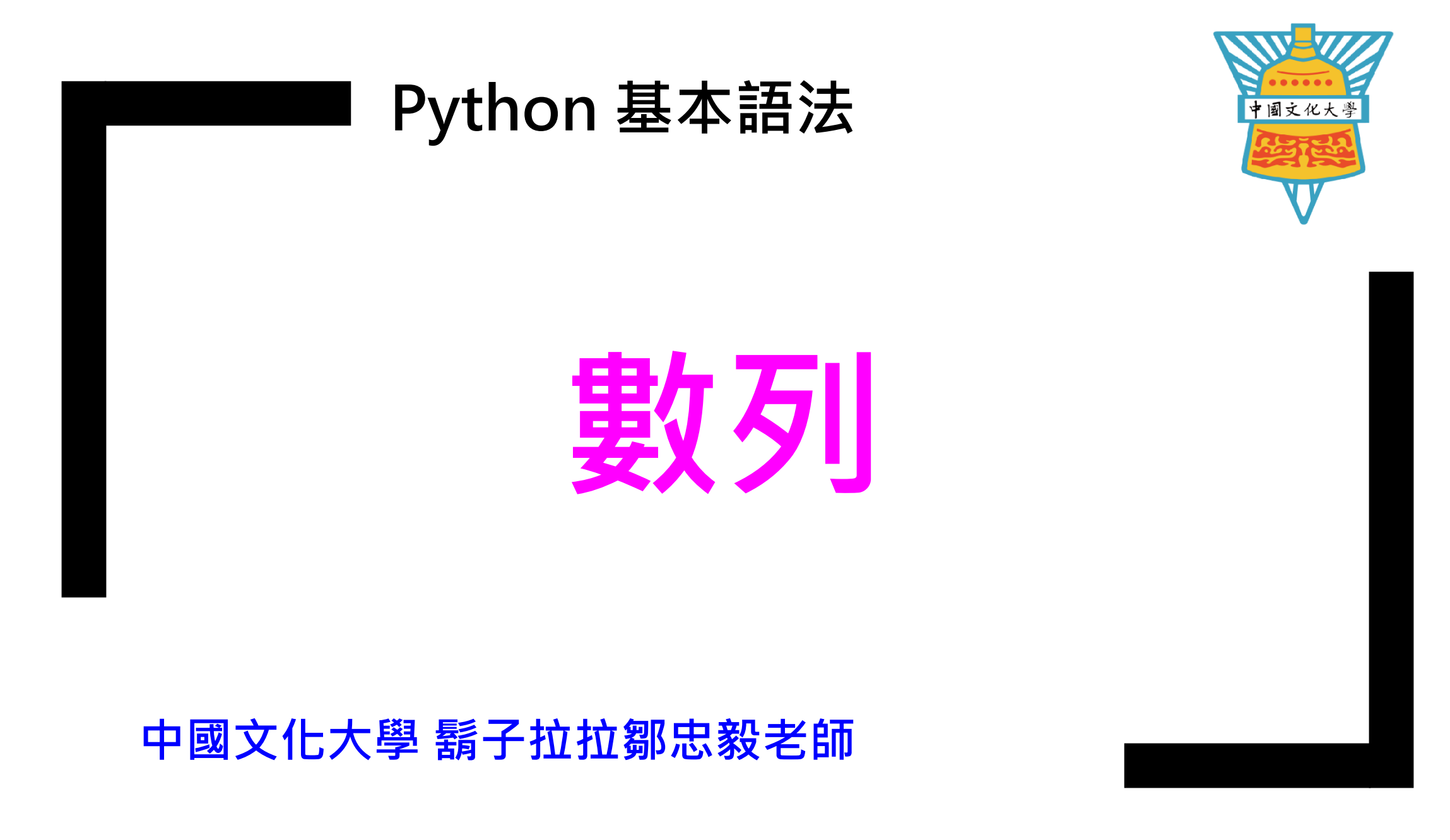

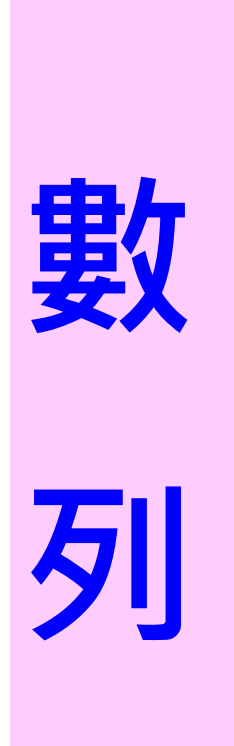

數列: 在python 中又稱列表 (List) 包含個數,種類,值

種類: 整數,浮點數,文字

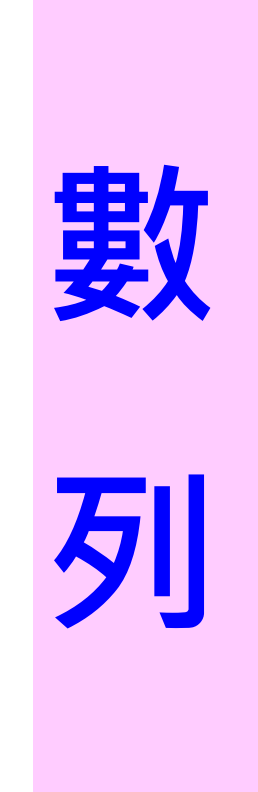

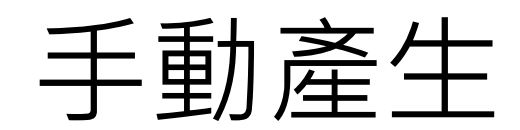

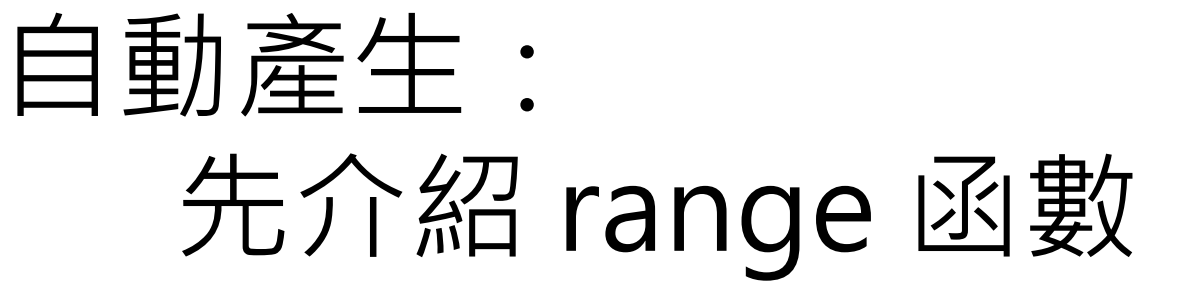

手動產生

程式碼

 $1x=[1,2,3]$  $2$  print ('x=', x)  $3x[0] = 10$  $4$  print ('x=', x)

輸出

**數**

**列**

 $x = [1, 2, 3]$  $x = [10, 2, 3]$ 

手動產生

程式碼

**數**

**列**

 $6y=[1.2, 2.4, 3.6]$  $7$  print ('y=',y)  $8y[2]=100.5$  $9$  print ('y=',y)

 $Y = [1.2, 2.4, 3.6]$ 輸出 $y = [1.2, 2.4, 100.5]$ 

手動產生

程式碼  $11 z = [ 'AA ', '12A', 'CC']$  $12$  print ('z=',z)  $13z[1]=z[0]+z[2]$  $14$  print ('z=',z)

 $z = ['AA', '12A', 'CC']$ 輸出 $Z = ['AA', YAACC', 'CC']$ 

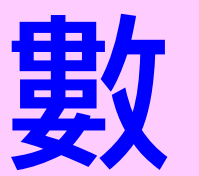

**列**

手動產生

**數**

**列**

æ式

\n
$$
\begin{array}{c}\n16 \text{w} = [1, '12A', 'CC'] \\
17 \text{print}('w=', w) \\
18 \text{w[0]} = w[1] + w[2] \\
19 \text{print}('w=', w)\n\end{array}
$$

$$
\text{mH} \quad \text{w} = [1, '12A', 'CC']
$$
\n
$$
\text{w} = [12ACC', '12A', 'CC']
$$

手動產生

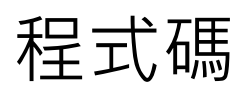

輸出

**數**

**列**

 $16<sub>w</sub>=[1, '12A', 'CC']$  $17$  print ('w=',w)  $18$ <sub>W</sub>[2]=w[0]+w[1]  $19$  print ('w=', w)

File "C:/Users/ukuch/Downloads/ ex list 1.py", line 18, in  $<$ module $>$  $W[2] = W[0] + W[1]$ 

TypeError: unsupported operand type (s) for +: 'int' and 'str'

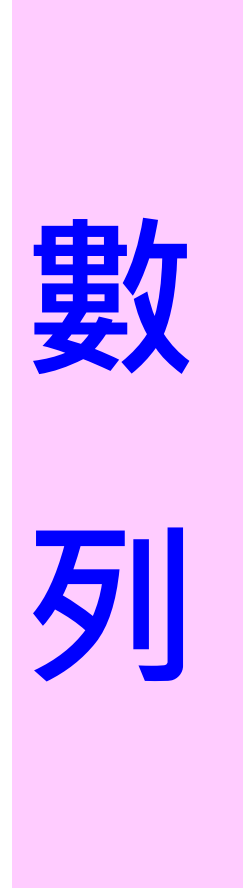

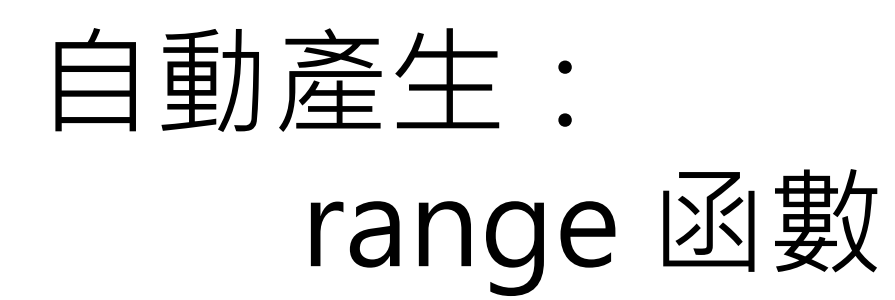

```
用Phthon 學物理:用 range 函數產生數列
範例:range 的基本用法
程式碼
                              執行結果
 1# range 使用範例
 2A = range(5)A = [0, 1, 2, 3, 4]B = [-3, -2, -1, 0, 1, 2, 3, 4, 5]3print(' A=', list(A))C = [1, 3, 5, 7, 9]I am A1234567
 5B = range(-3, 6)6print(' B=', list(B))8C = \text{range}(1, 11, 2)9print(' C=', list(C))10
11 print(' I am A1234567')
先想想看執行結果為什麼會這樣?再看看下頁的說明。
```
range 函數的功能:產生數列 range(N): 產生由 0到 N-1 的數列, 如 0, 1, 2, 3, ... N-1。 range(A,N) : 產生由 A到 N-1 的數列, 如 A, A+1, A+2, ... N-1。 range(A,N,B): 產生由 A到小於 N , 以 B 間隔累加的數列 ,如 A, A + B, A + 2B, ...

其中 N,A,B 為整數。

#### 程式碼

#### 執行結果

```
1# range 使用範例 1
                                  A = \begin{bmatrix} 0 & 1 & 2 & 3 & 4 \end{bmatrix}2A = range(5)B = [-3, -2, -1, 0, 1, 2, 3, 4, 5]3print(' A=', list(A))C = \begin{bmatrix} 1, 3, 5, 7, 9 \end{bmatrix}Δ
                                   I am A1234567
5B = range(-3, 6)6print(' B=', list(B))8C = \text{range}(1, 11, 2)將數列C以列表方式呈現
9print(' C=', list(C))10
11 print (' I am A1234567')
```
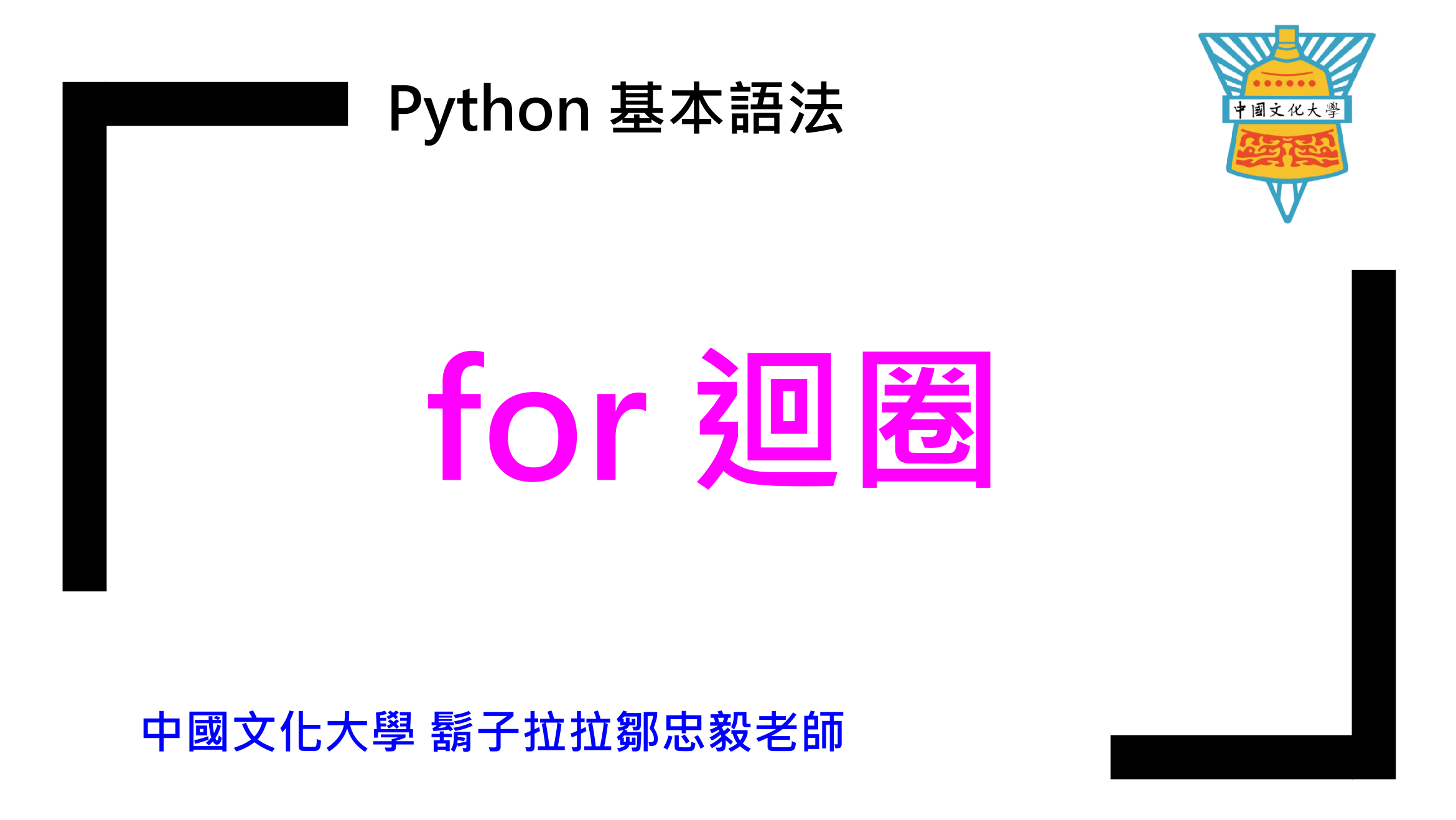

## 範例四的說明:

### for 迴圈的功能: 依照指定規則重複計算

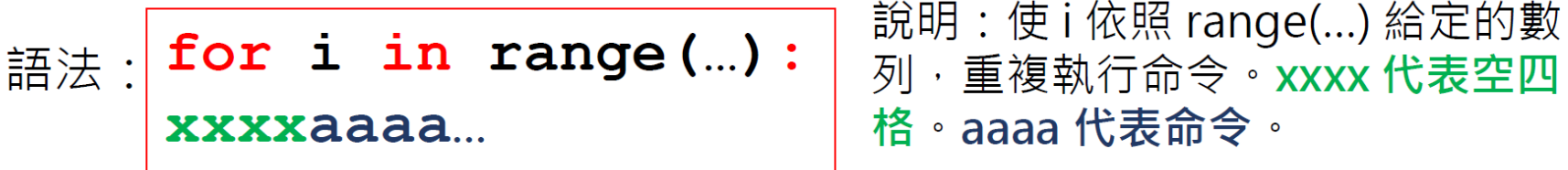

#### 程式碼1

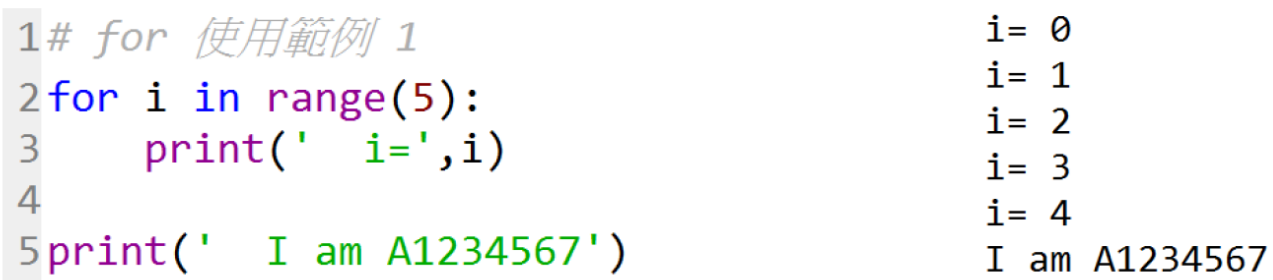

#### 程式碼2

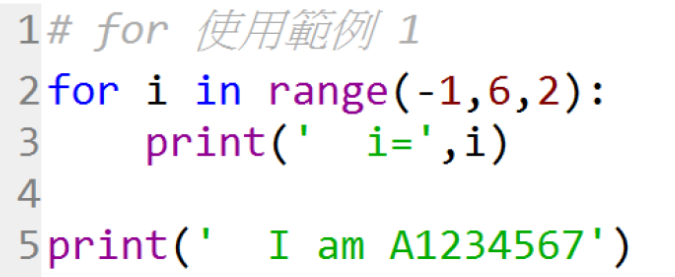

#### 執行結果2  $i = -1$  $i = 1$  $i = 3$

執行結果1

 $i = 5$ I am A1234567

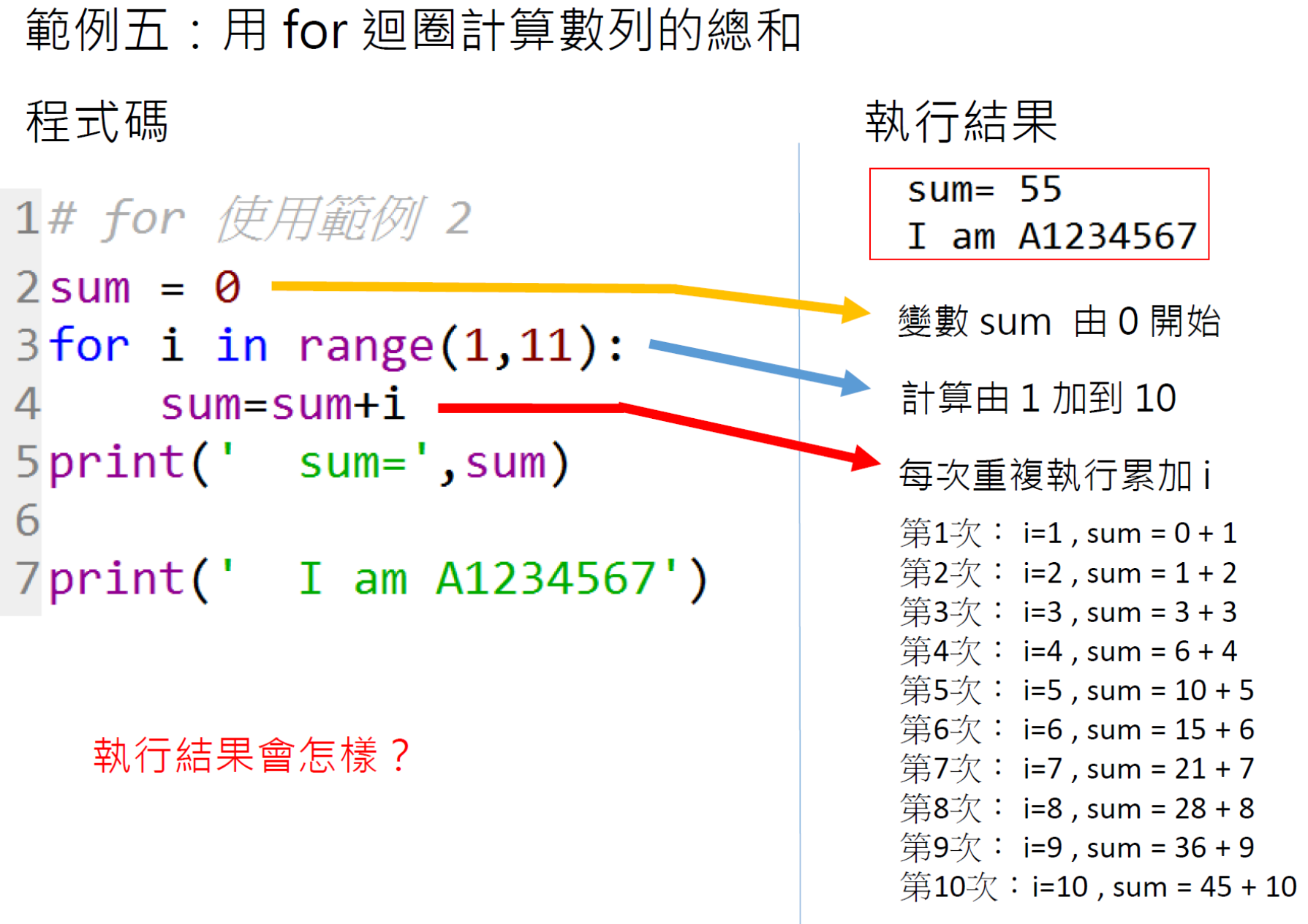

# 範例六:for 迴圈。多行命令。計算數列的總和與平方的總和

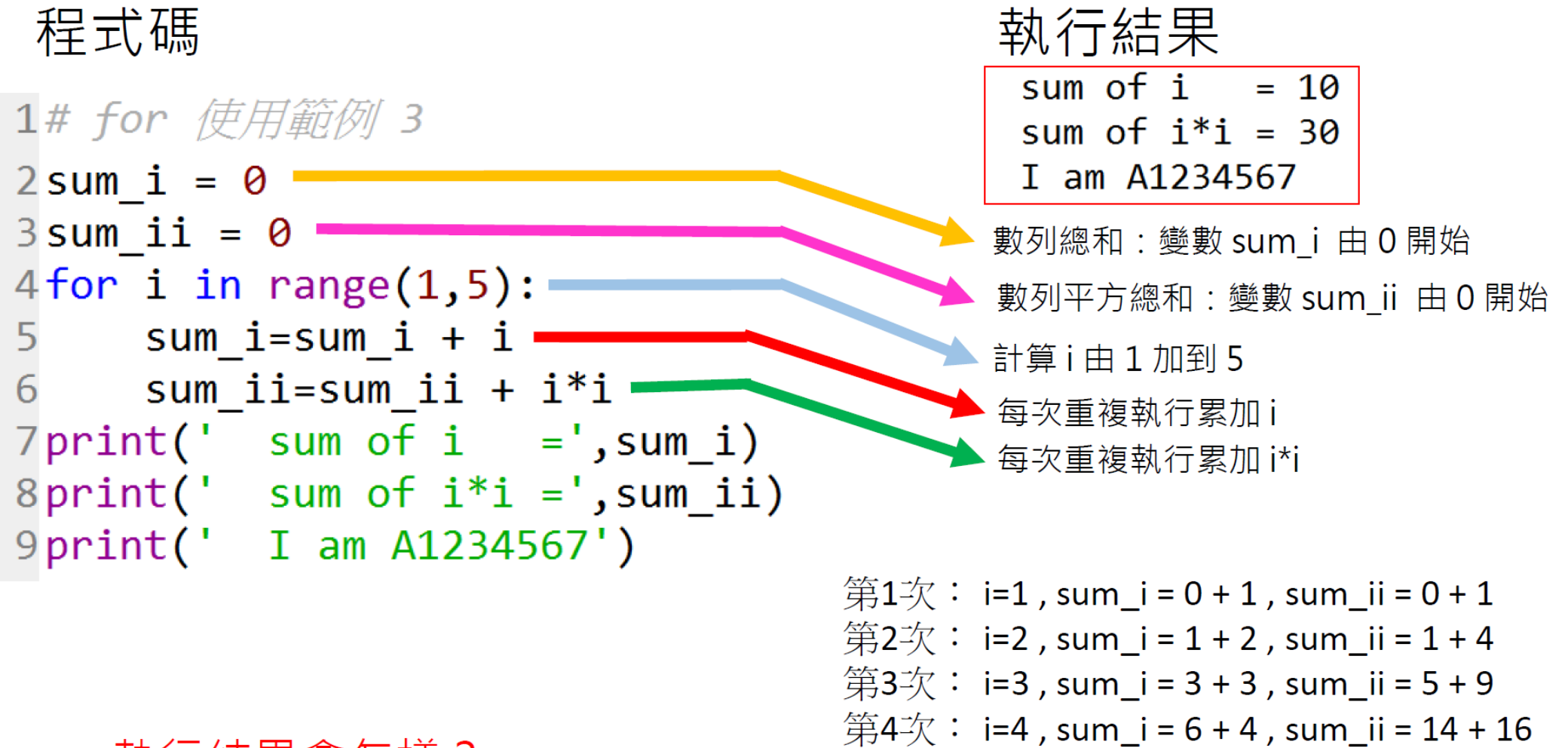

## 執行結果會怎樣?

 $ID \rightarrow TF$ 

## 多重 for 迴圈的使用

```
1# for 使用範例 4
2 for i in range(1,5):
      print('i=', i, end='')3<br>4<br>5<br>6
     for j in range(1,5):
          print(' j=' , j , end='')print('')7print('\n' Lala')8print('\\n\\n I am AXXXXXX'')
```
程式碼

執

$$
i= 1
$$
  $j= 1$   $j= 2$   $j= 3$   $j= 4$   
\n $i= 2$   $j= 1$   $j= 2$   $j= 3$   $j= 4$   
\n $i= 3$   $j= 1$   $j= 2$   $j= 3$   $j= 4$   
\n $i= 4$   $j= 1$   $j= 2$   $j= 3$   $j= 4$ 

## 多重 for 迴圈的使用

#### 程式碼

```
1# for 使用範例 7
2 for i in range(1, 11):
\begin{array}{c} 3 \\ 4 \\ 5 \end{array}for j in range(1,i+1):
            print('*), end='')print('')6print('I am AXXXXXXXXY')
```
#### 執行結果

 $\ast$  $**$  $***$ \*\*\*\* \*\*\*\*\* \*\*\*\*\*\* \*\*\*\*\*\*\* \*\*\*\*\*\*\*\* \*\*\*\*\*\*\*\*\* \*\*\*\*\*\*\*\*\*\* I am AXXXXXXXXX

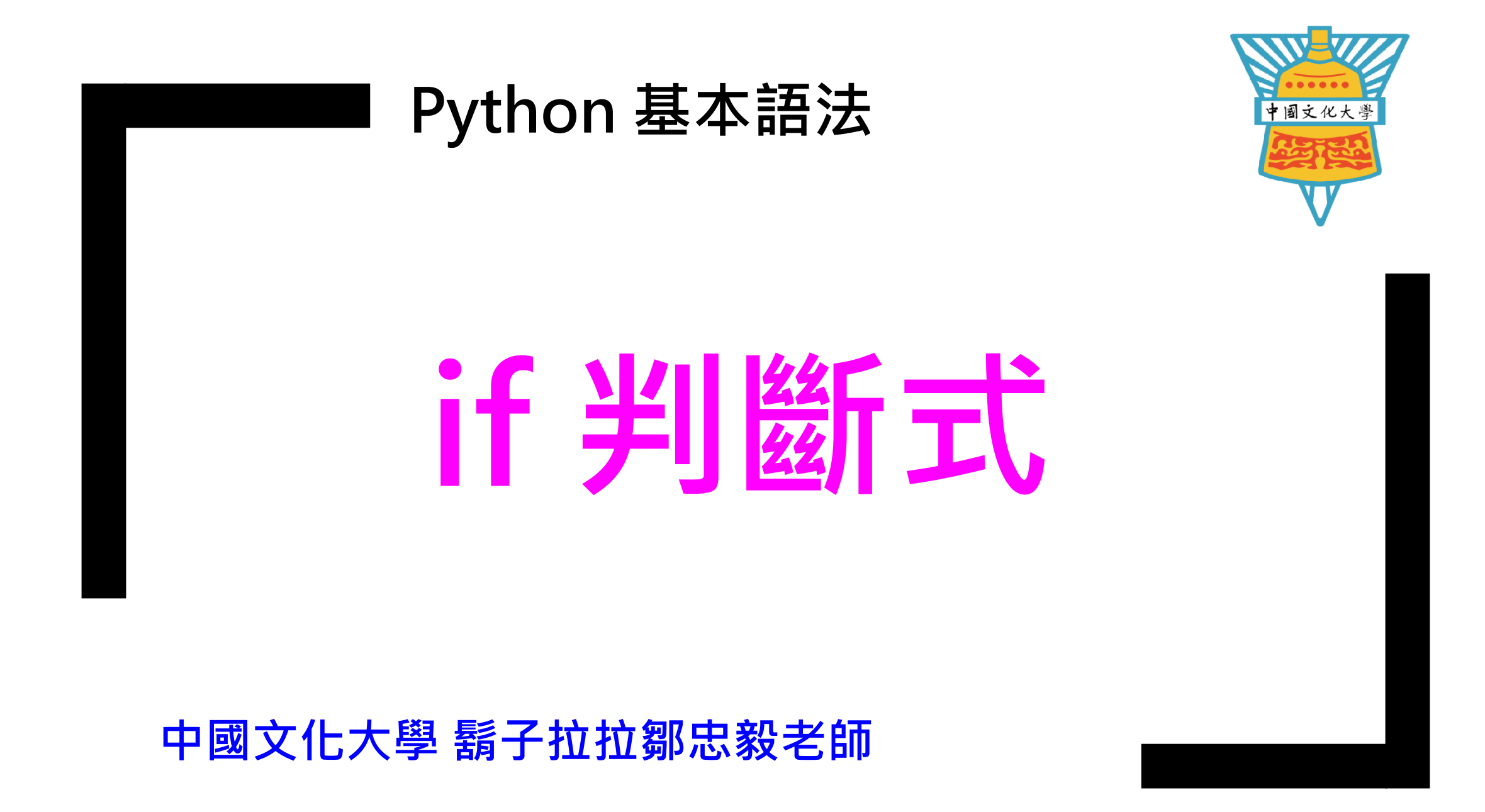

# 用Phthon 學物理:判別式 if 的使用

## 範例一: if 的基本用法

程式碼

```
1# if 使用範例 1
2A = int(input('Input a number :'))3if(A % 2 == 0):
     print(A, ' is an even number')5elif( A % 2 != 0):
     print(A, ' is an odd number')8print('I am A1234567')
```
先想想看執行結果為什麼會這樣? 再看看下頁的說明。

## 執行結果1

Input a number :51 51 is an odd number I am A1234567

執行結果2 Input a number :64 64 is an even number I am A1234567

範例一的說明:

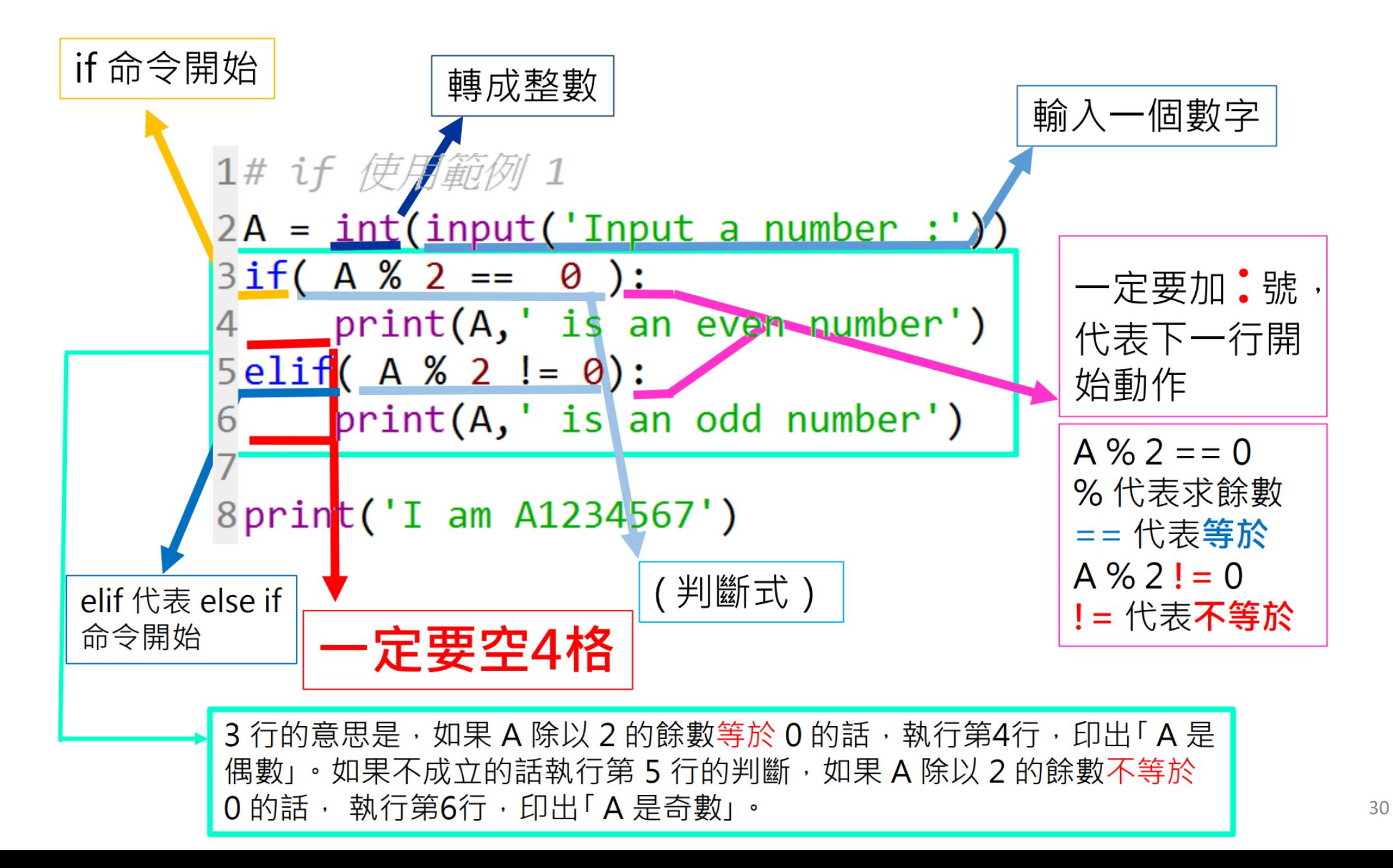

## 範例二:if的基本用法

## 程式碼

```
1# if 使用範例 2
2A = int(input(' Input a score :'))3if(A > = 90):
4 print(' Grade A' )
5elif( A >= 80):
6 print(' Grade B' )
7elif( A >= 60):
 8 print(' Grade C')
 9else:
   print(' Grade D')
10
11
12 print(' I am A1234567')
   執行結果會怎樣?
```
以上判斷都不成立時,執行 else: 後的命令

執行結果1 Input a score :91 Grade A I am A1234567

```
執行結果2
```
Input a score :55 Grade D I am A1234567

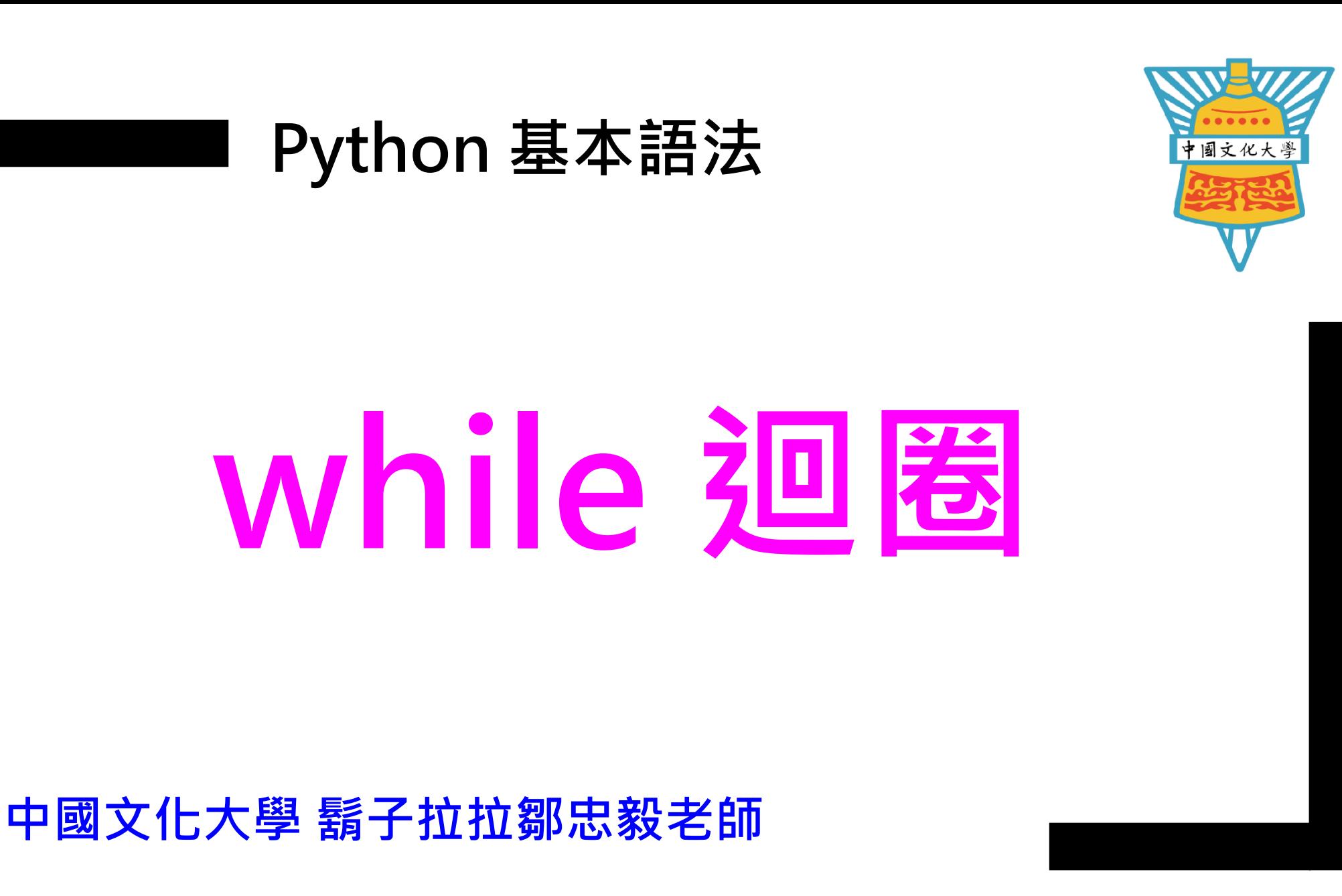

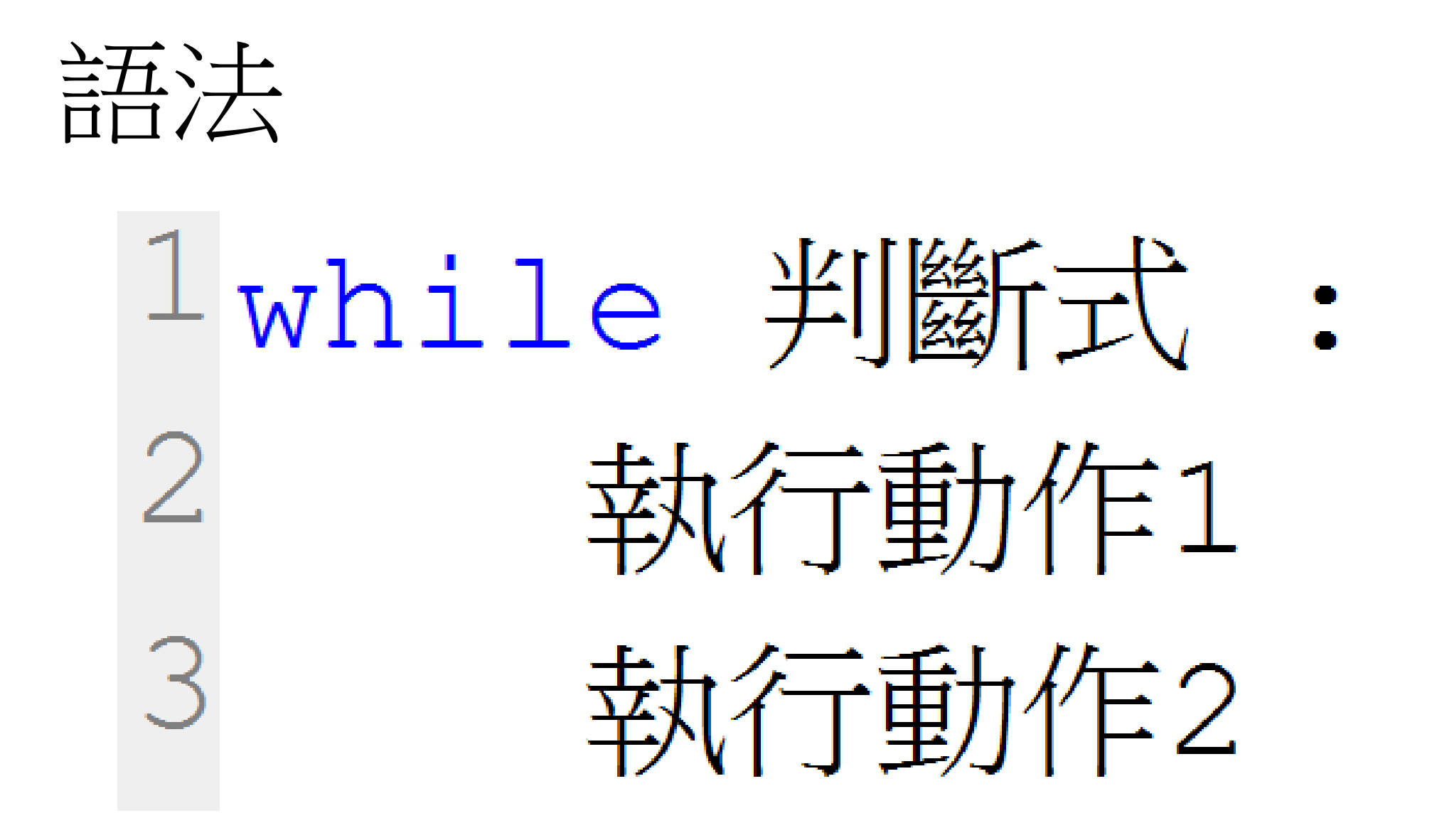

33

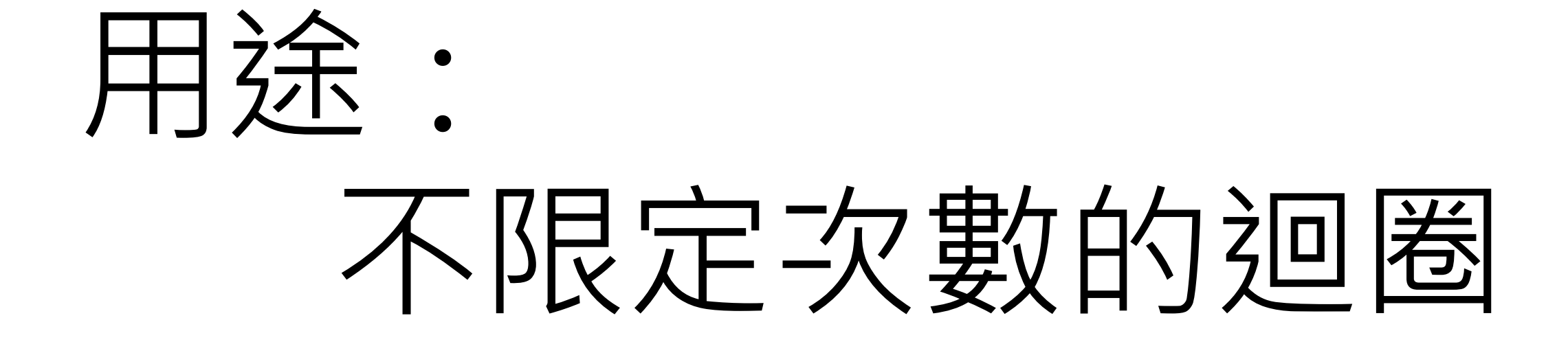

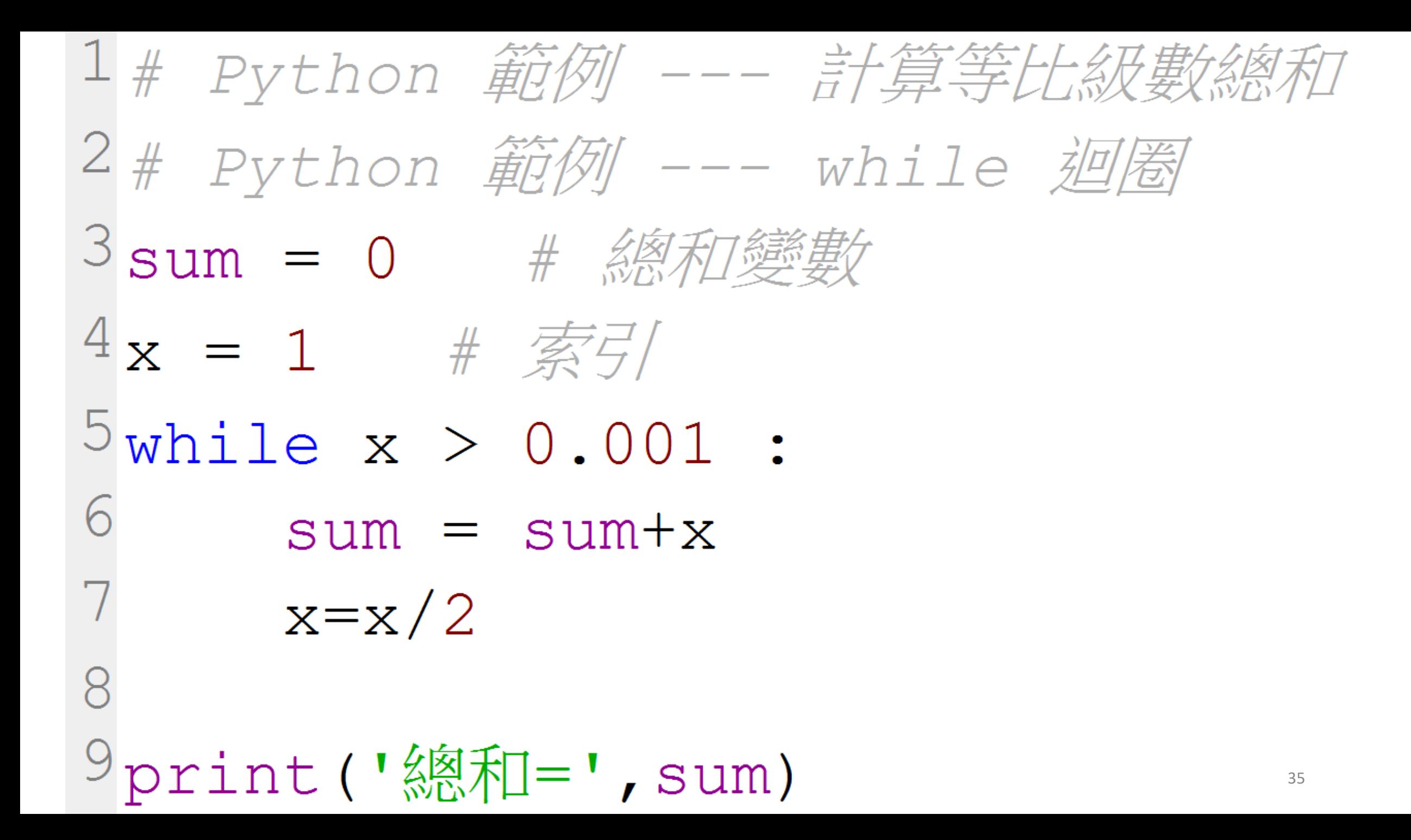

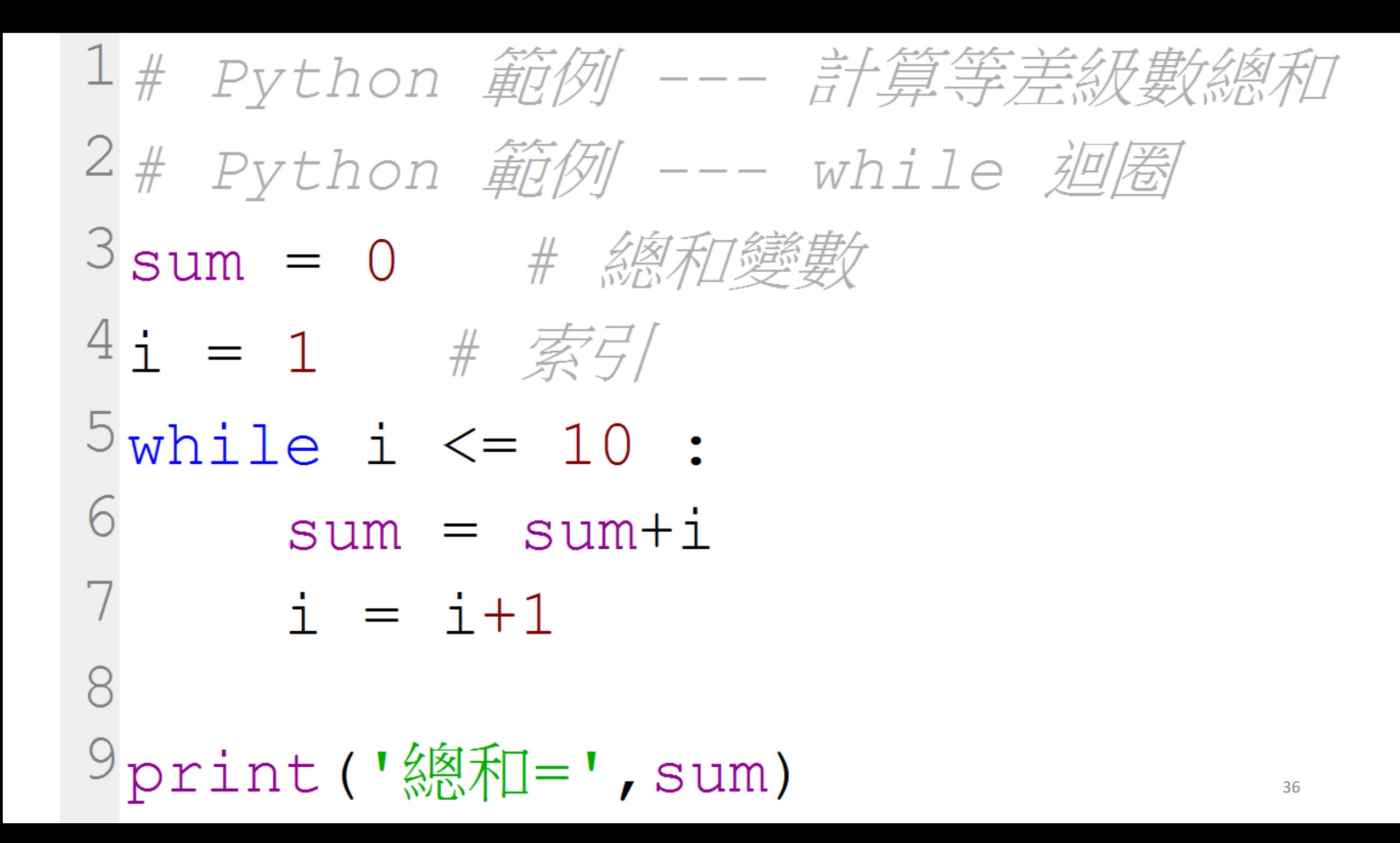

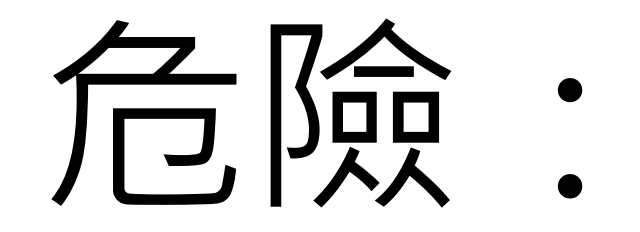

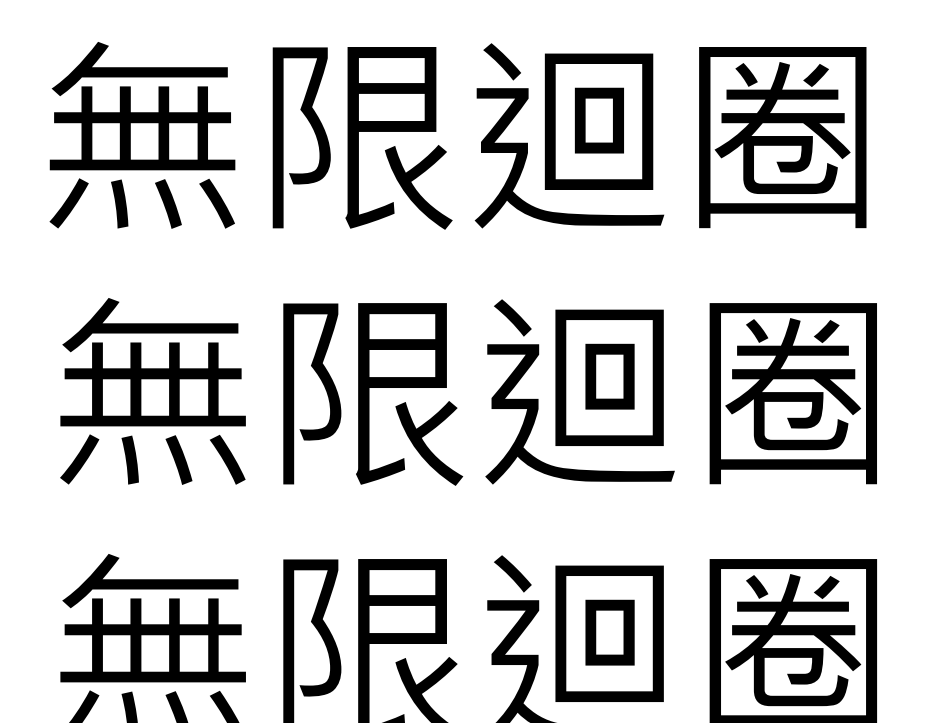

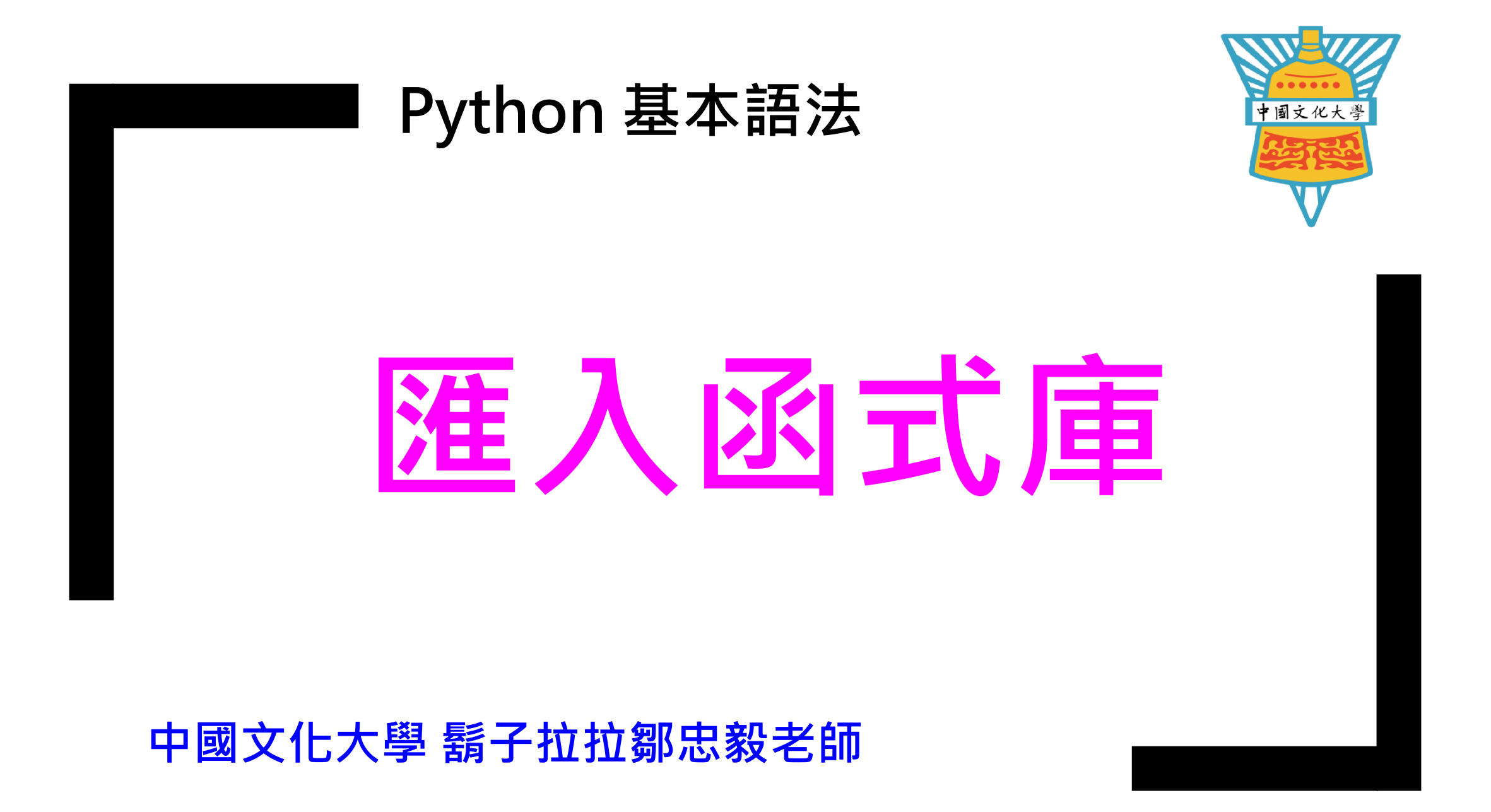

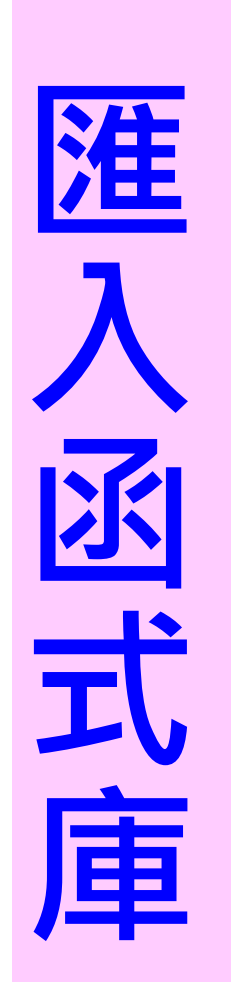

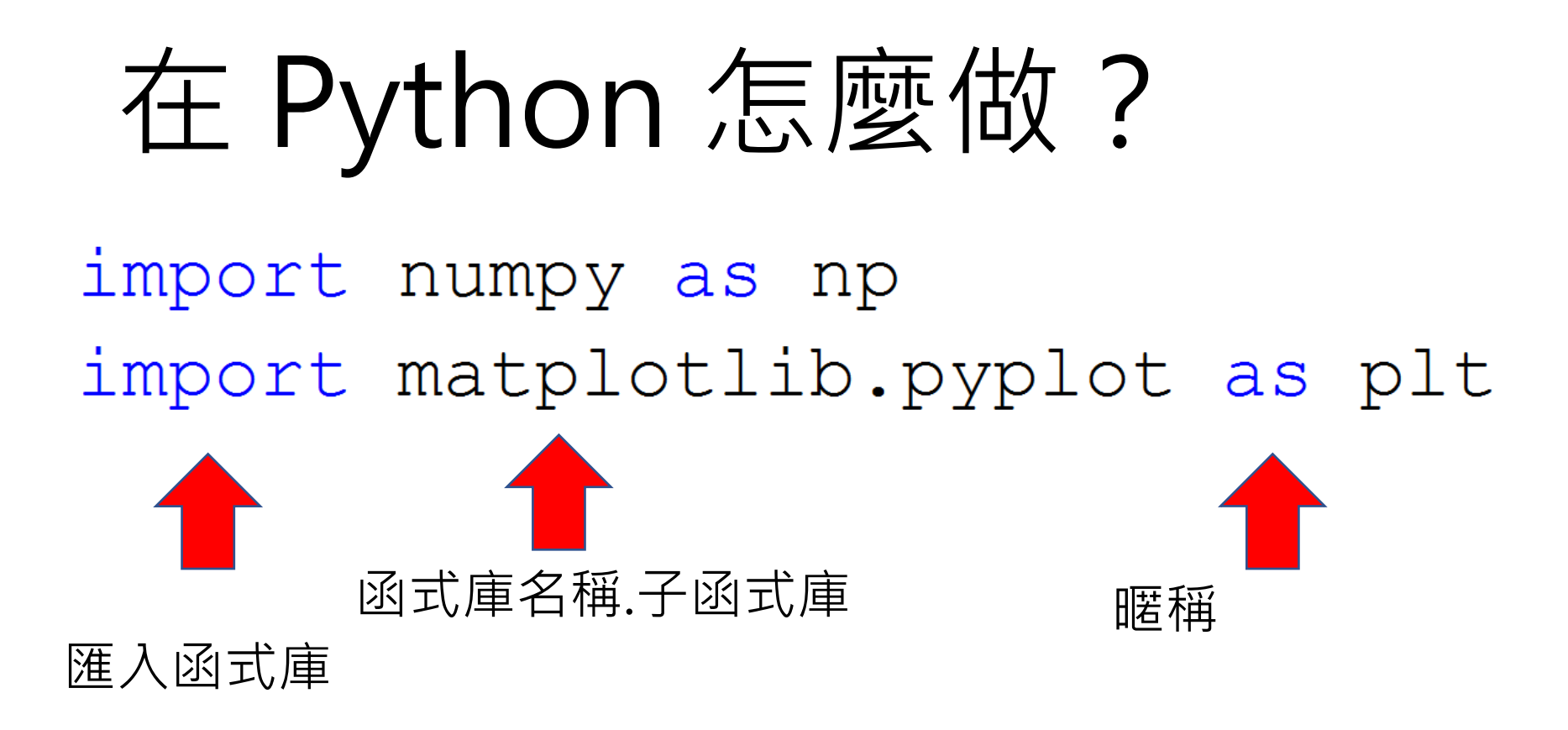

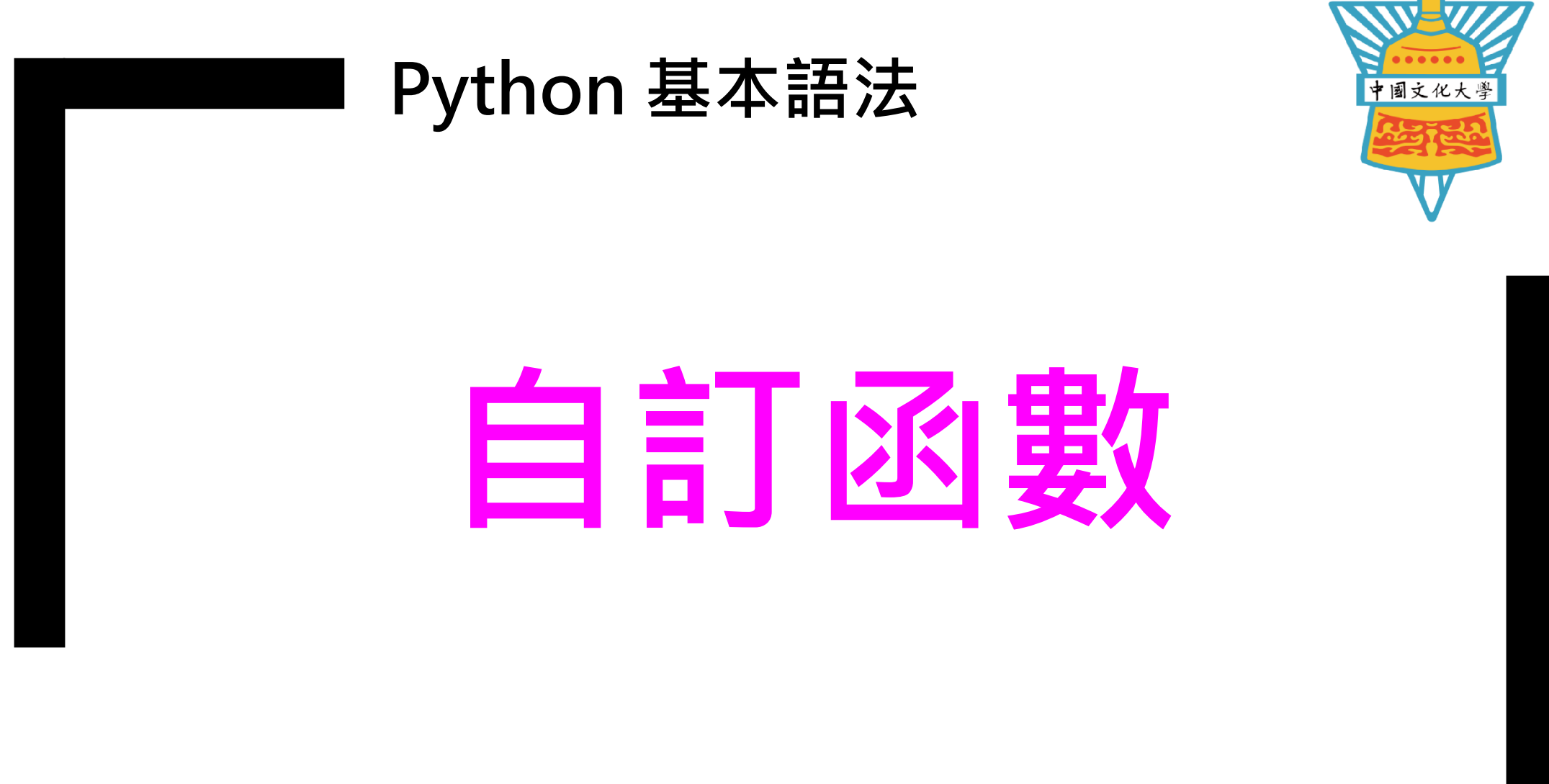

**中國文化大學 鬍子拉拉鄒忠毅老師**

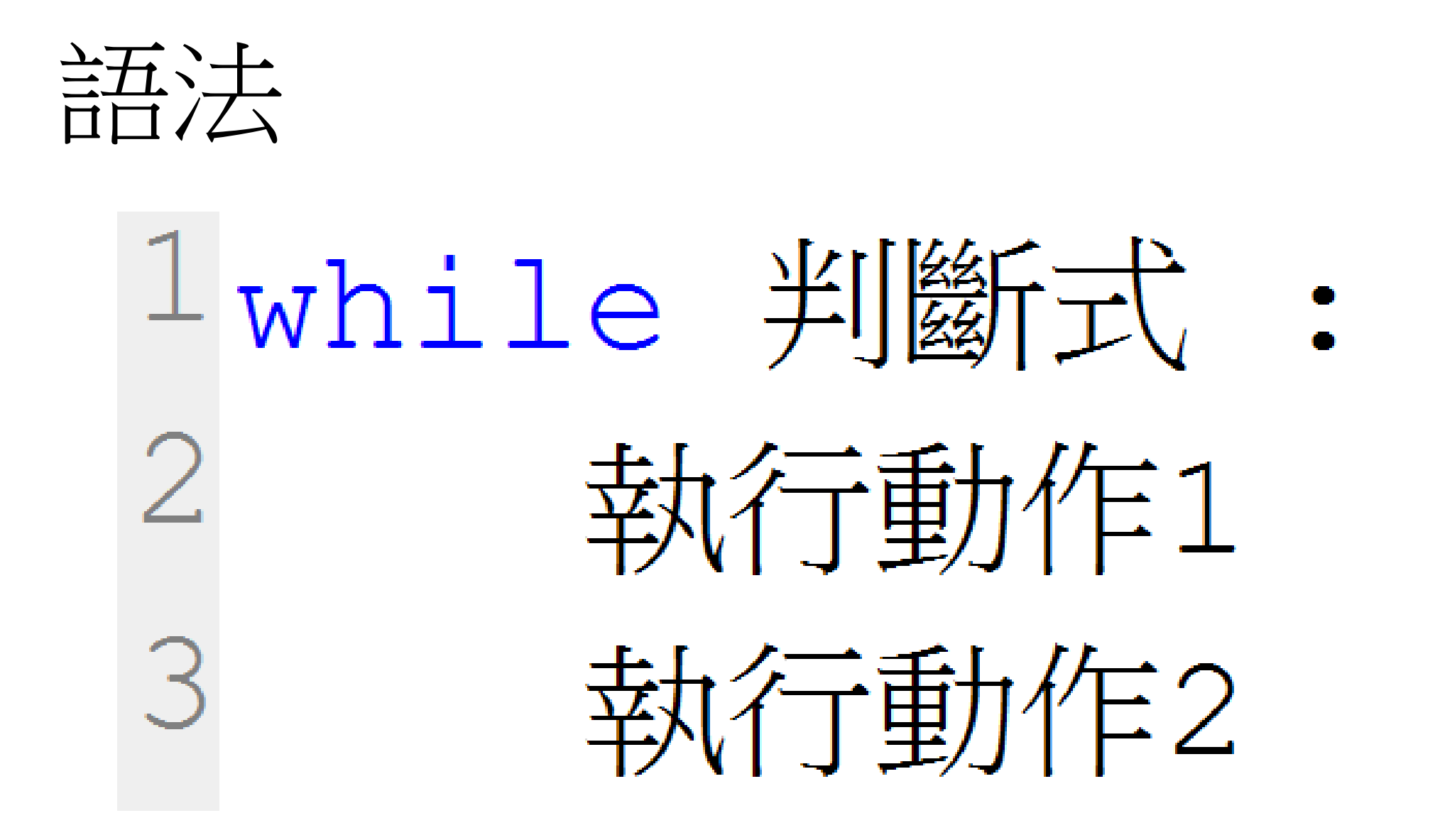

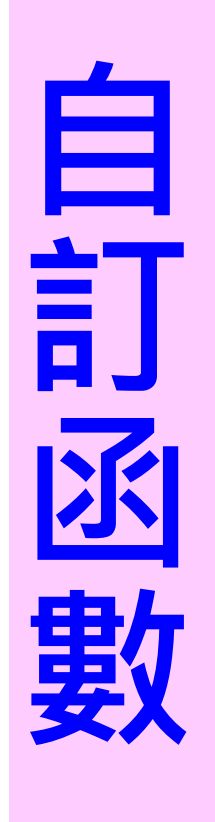

語法

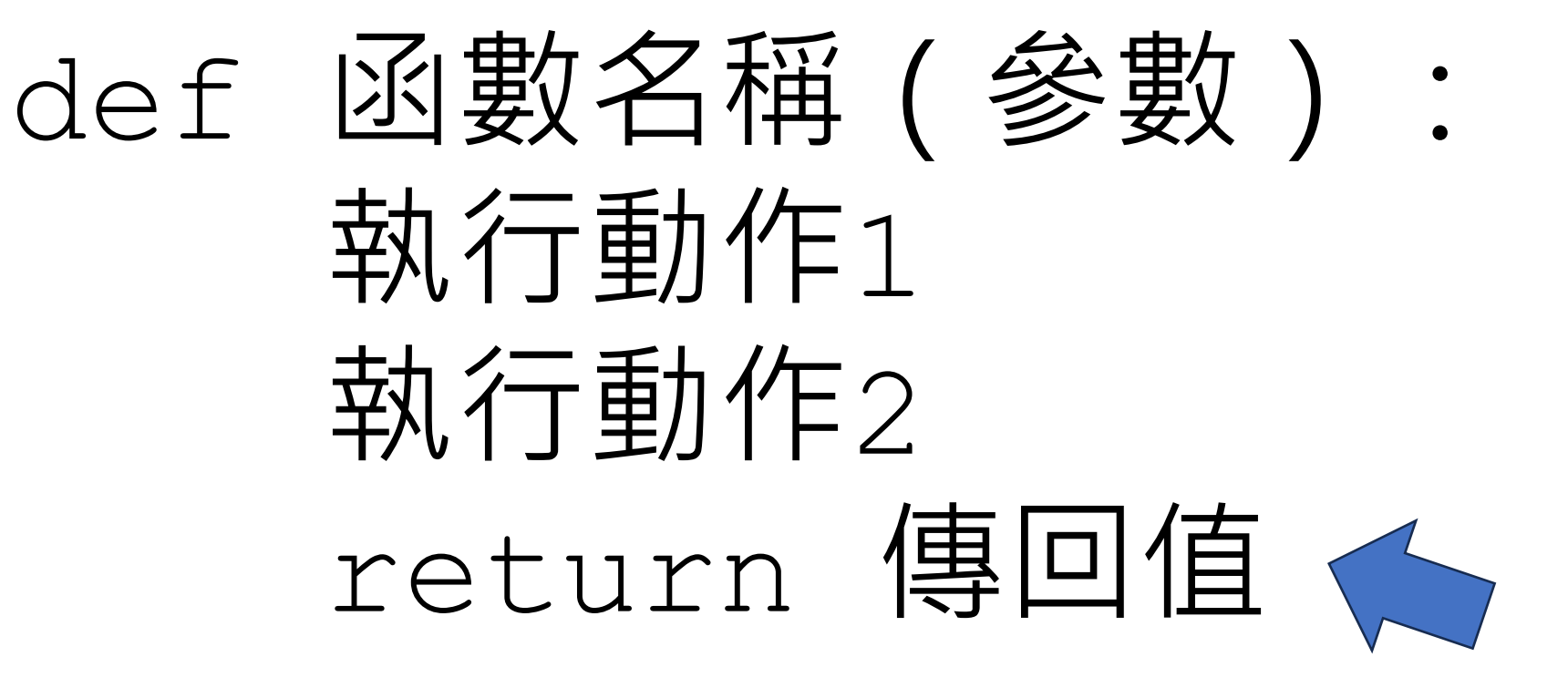

不須傳回值時, 本行可省略

## 範例程式

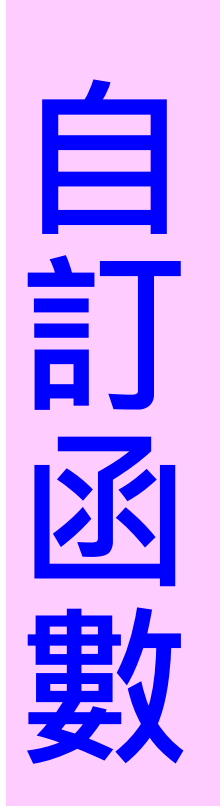

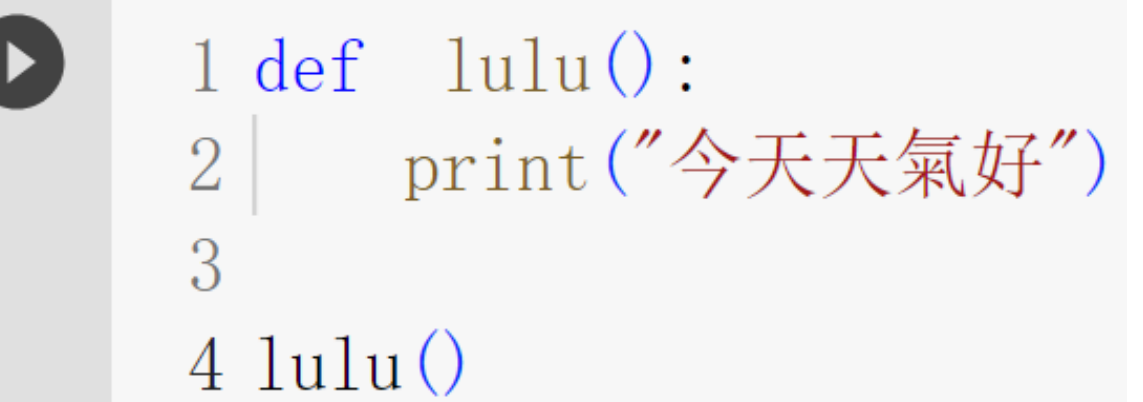

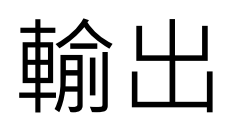

今天天氣好

# 範例程式 有效性

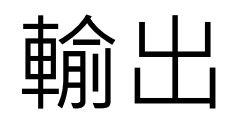

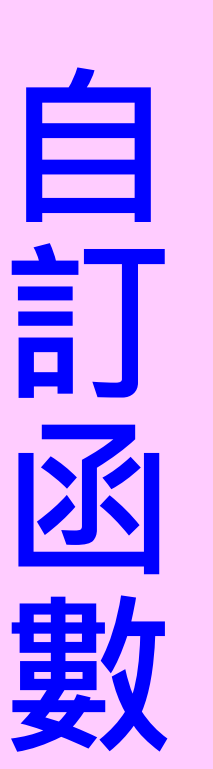

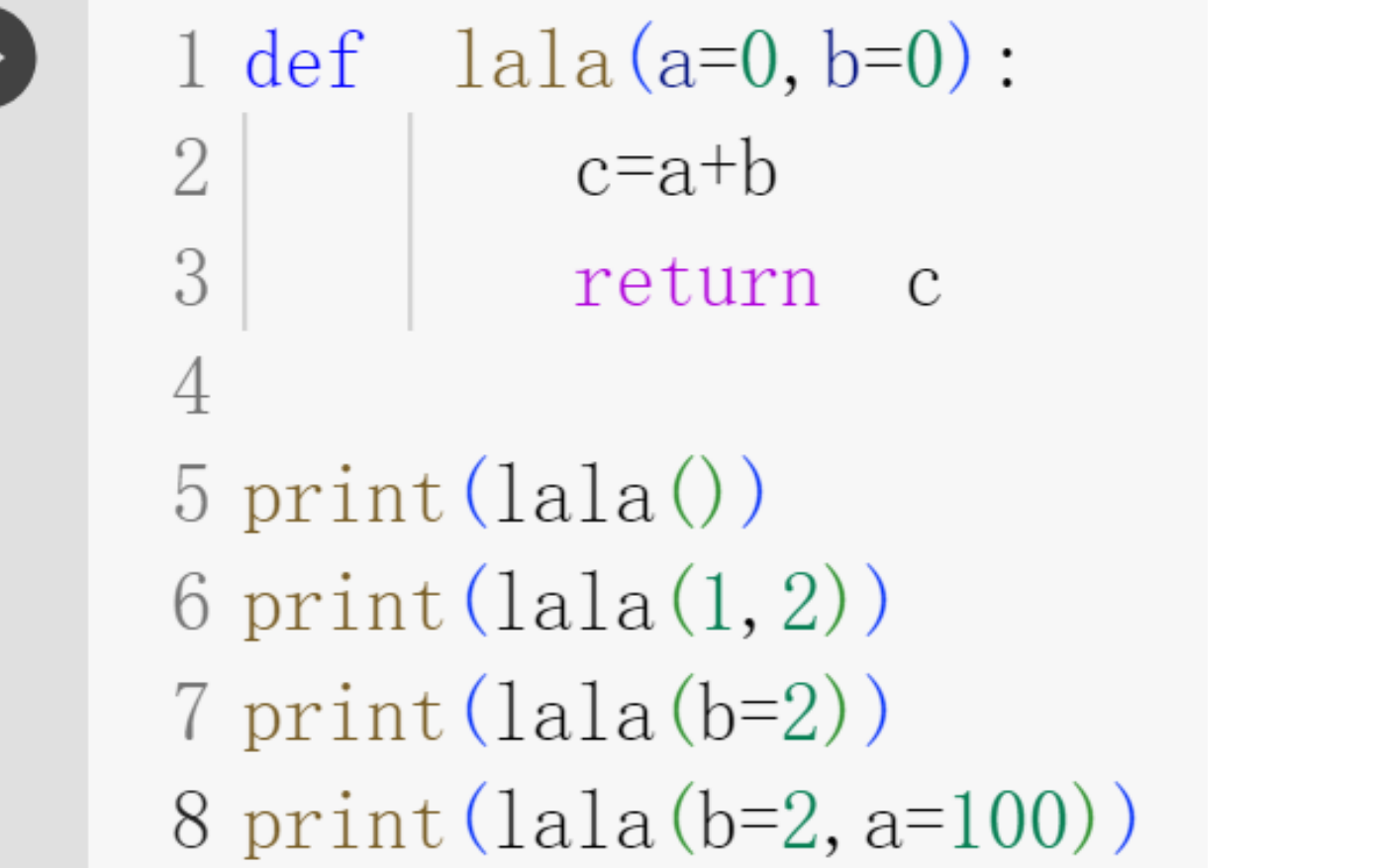

 $\left(\right)$ 3  $\overline{2}$ 102